## **Instructions:**

Unzip the file downloaded from our internet site by using any software like WinZip, ZipGenius, etc.

Open the file:

Campi 2010\_START.xls

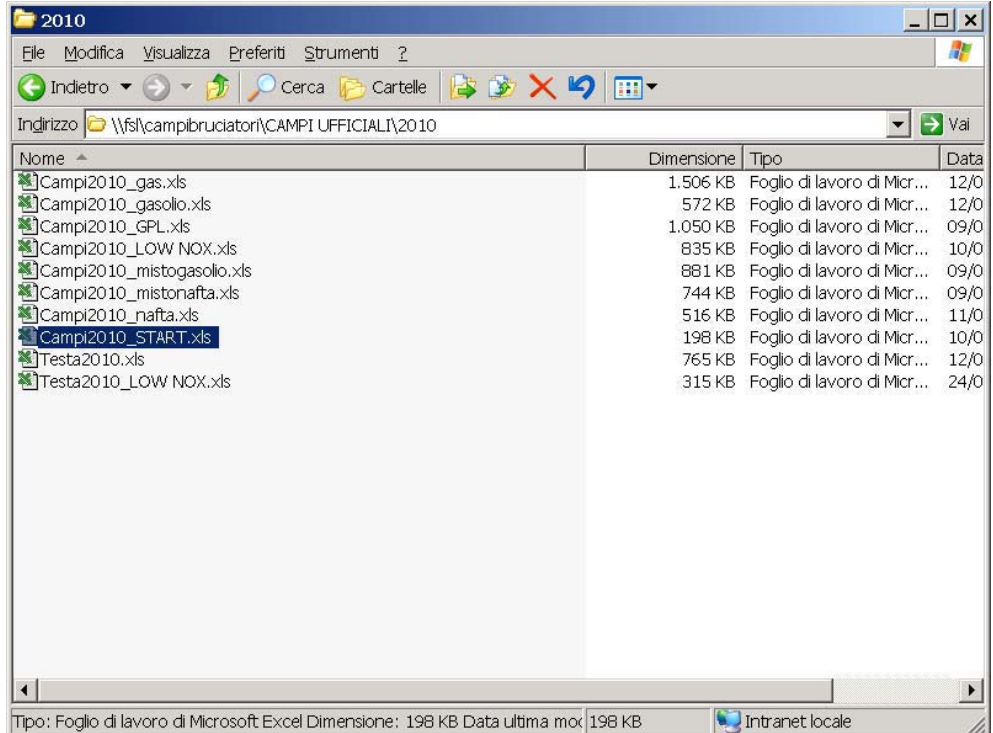

If the following message appears, select "Activate Macro"

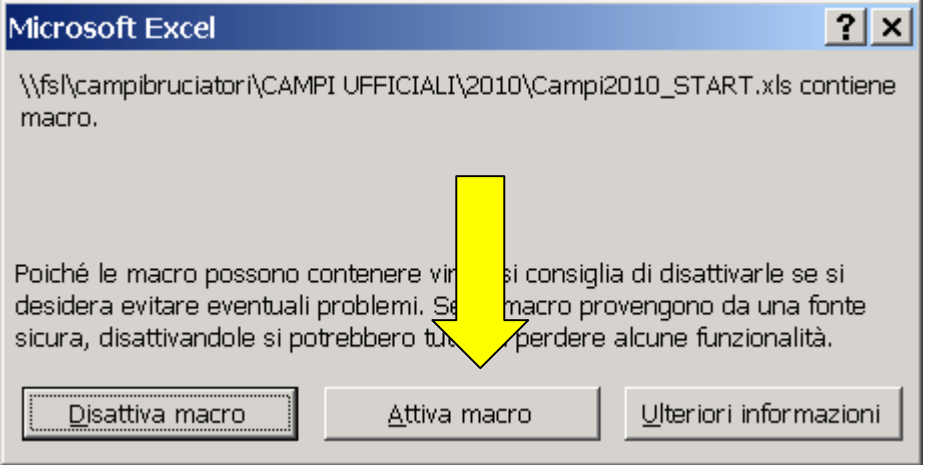

Select the type of fuel:

In the example below the desired fuel is natural gas, therefore we will pick "Performance curves for natural gas burners".

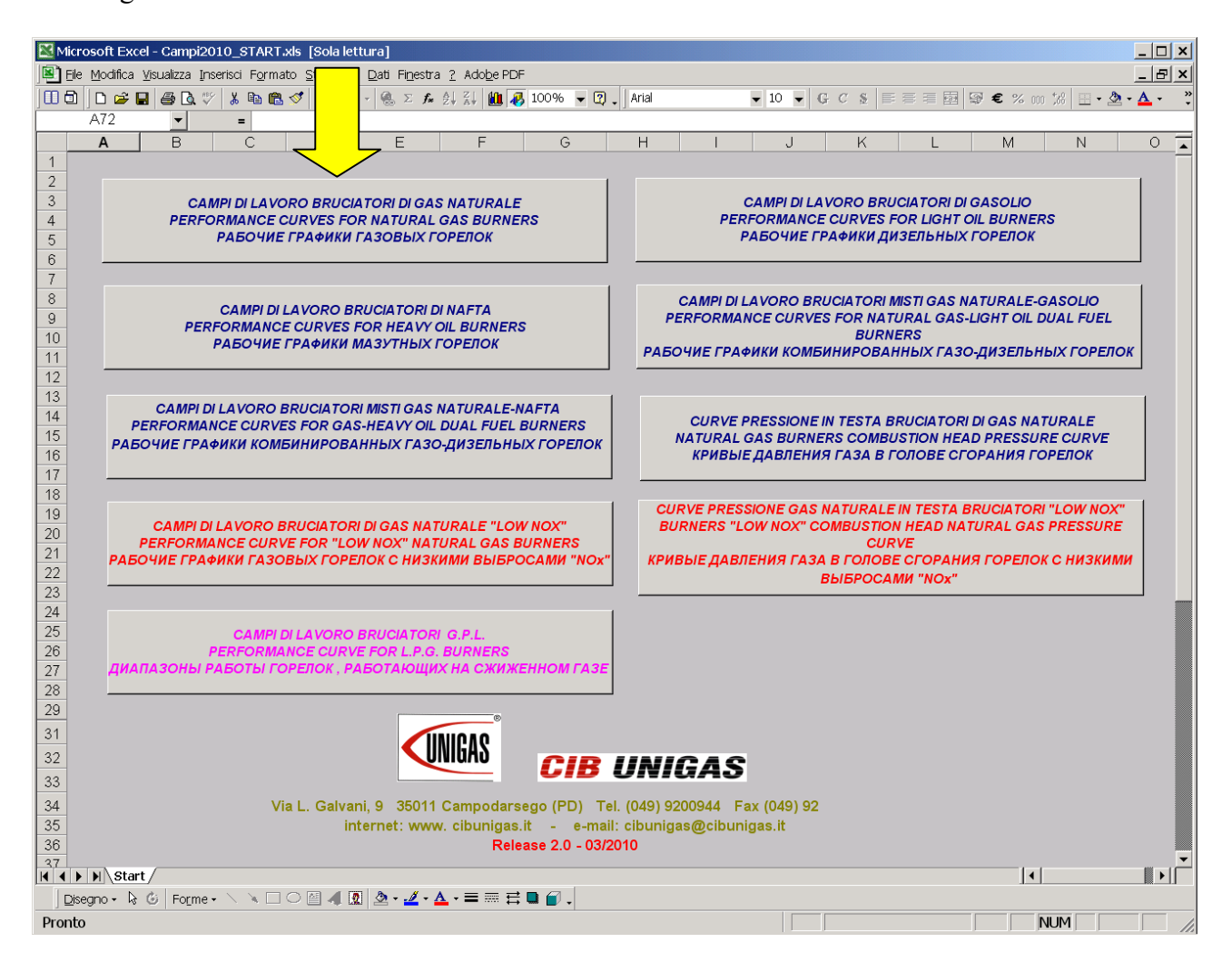

Fill the blanks in yellow with boiler's data:

- $\bullet$ Thermal output (kW or kcal/h)  $\rightarrow$  confirm with "Enter"
- $\bullet$ Back pressure in combustion chamber (mbar)  $\rightarrow$  confirm with "Enter"
- -

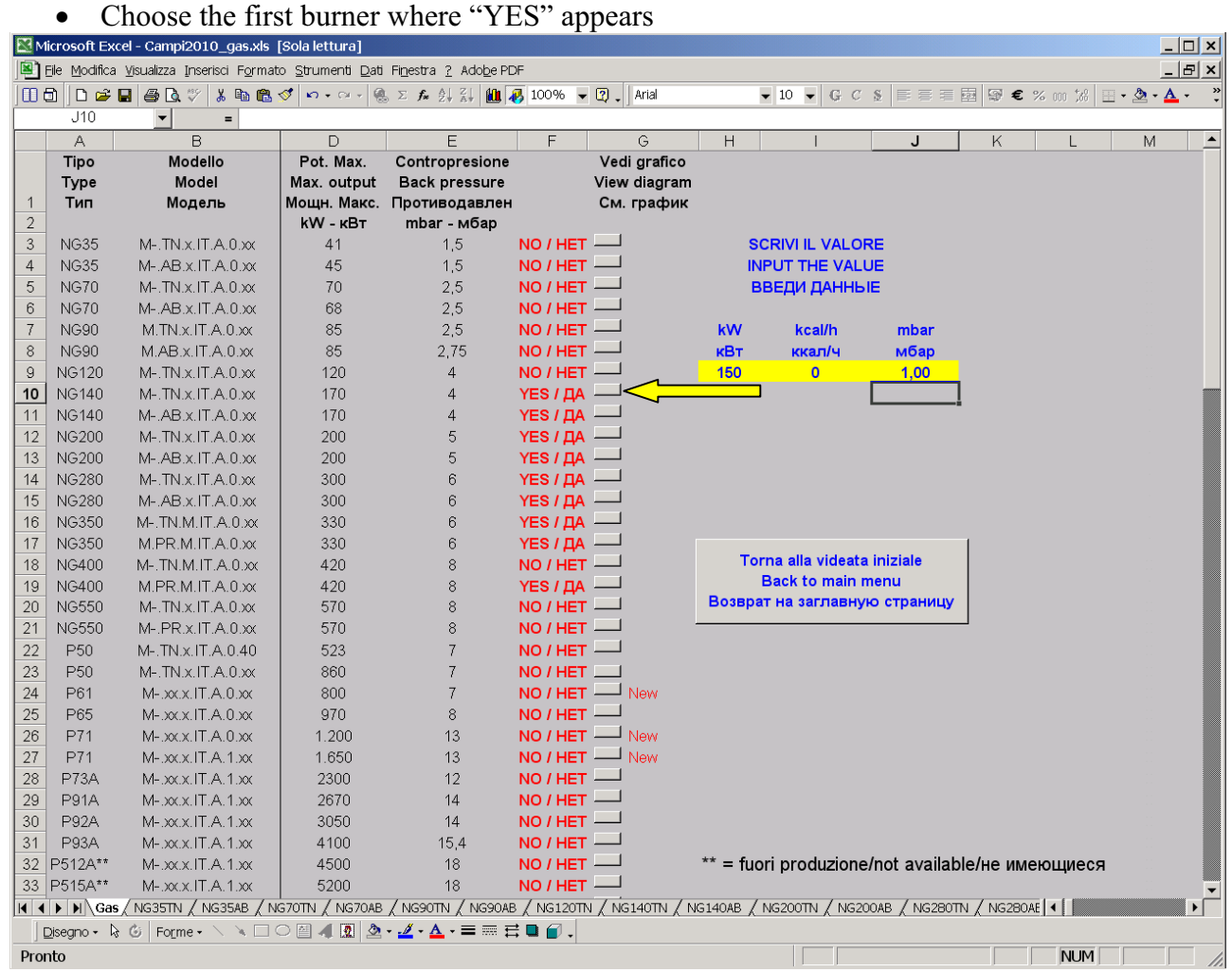

A window will open by showing:

- $\bullet$ The performance curve and the working point of the burner
- $\bullet$ Gas flow rate curve
- $\bullet$ Gas trains diameters with needed min. inlet pressure to get the requested output.

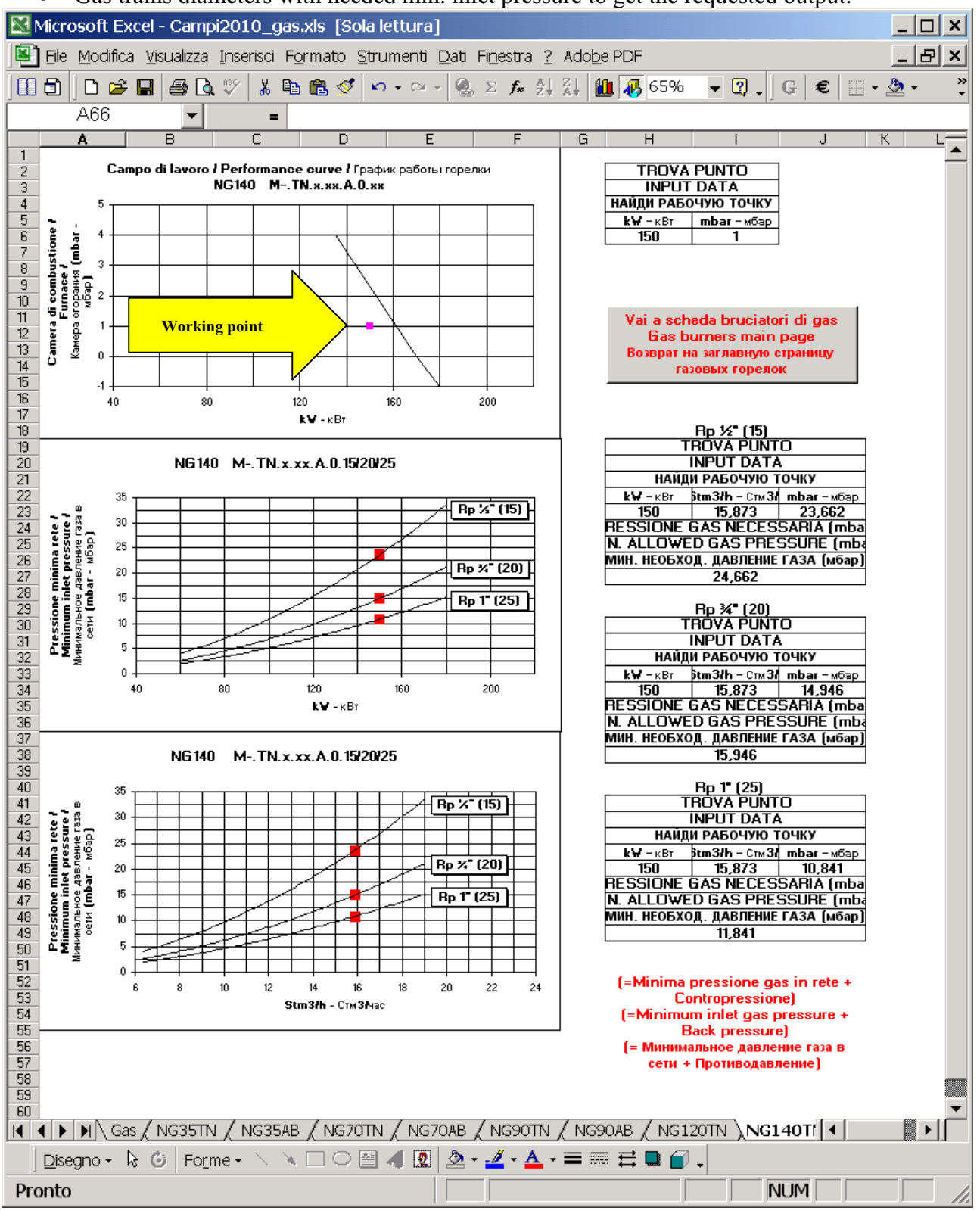

To pick another burner, just push the grey button "Gas burners main page"

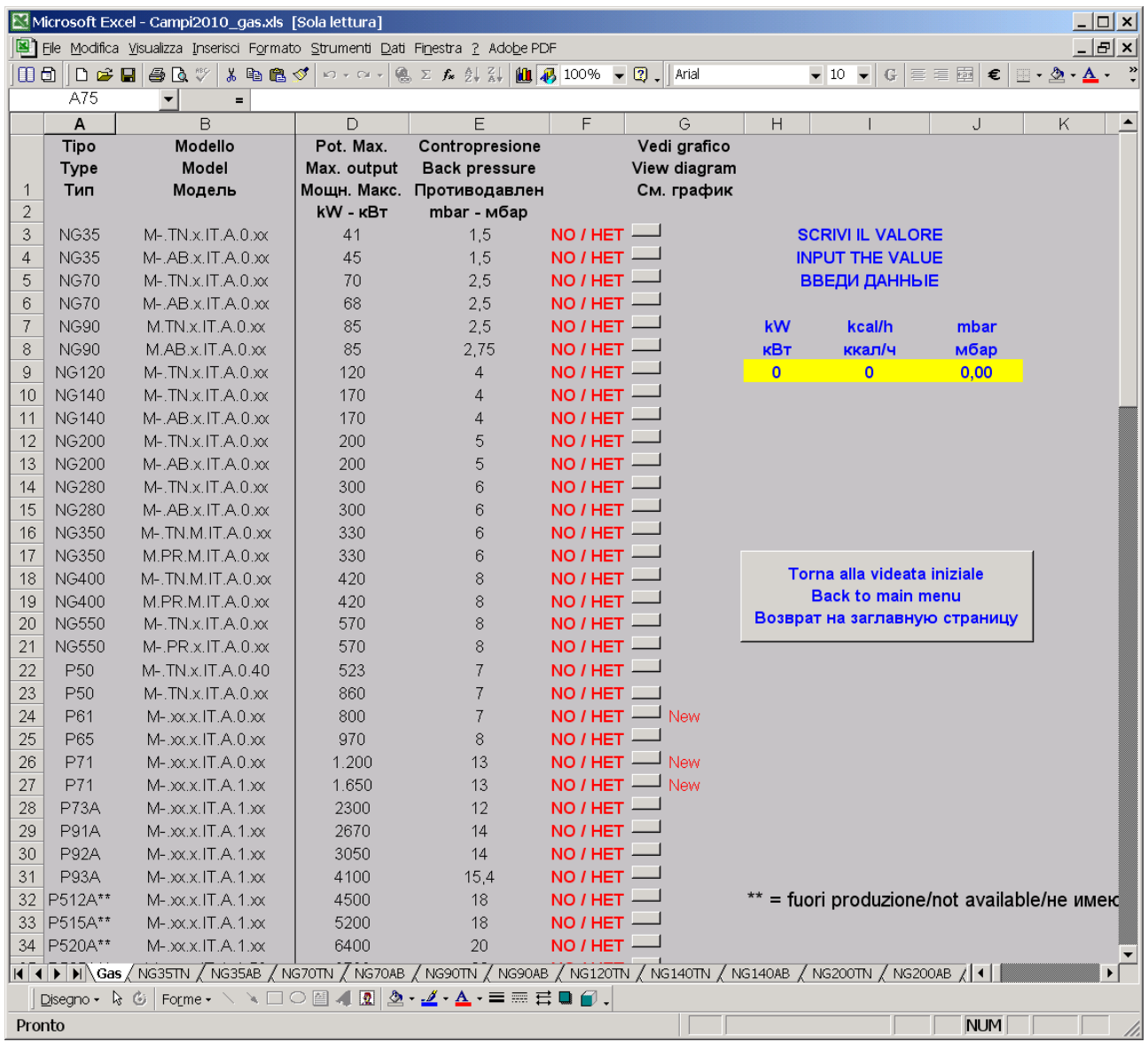

To exit the programme push the grey button "Back to main menu"

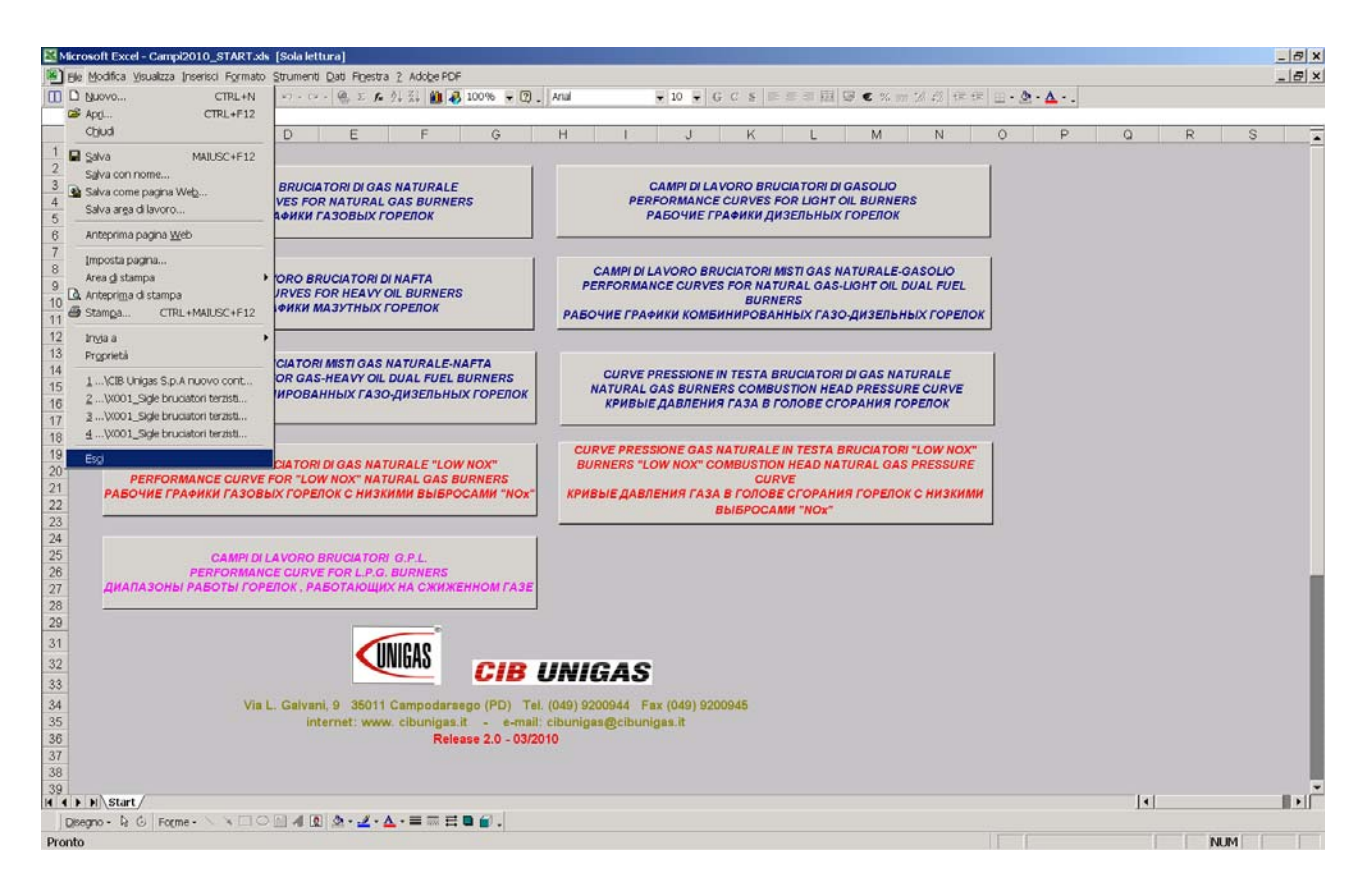

To exit the main menu select "File", then "Exit"

For further information:

CIB Unigas S.p.A Via L. Galvani 9 35011 Campodarsego (PD) Tel. +39 049 9200944 Fax Assistenza+39 049 9201269 E-Mail: at $@$ cibunigas.it Fax Export Department +39 049 9202105 E-Mail: dce@cibunigas.it